#### **DOMANDA DI AMMISSIONE**

La **domanda di ammissione** deve essere compilata esclusivamente mediante l'applicazione on-line "[Servizi Isidata](https://www.servizi.isidata.net/SSdidatticheCO/MainGenerale.aspx?lng=it-IT)"; al termine della procedura descritta nelle pagine seguenti è necessario allegare la scansione (o foto leggibile) della documentazione richiesta:

- 1. Copia o autocertificazione del titolo di studio (\*);
- 2. Documento di identità / permesso di soggiorno; per gli studenti extracomunitari **regolarmente soggiornanti in Italia** allegare anche:
	- 1. certificato di residenza/ documento d'identità italiano;
	- 2. autodichiarazione di non preiscrizione presso altro Conservatorio per progetto Turandot [\(link\)](http://www.istitutobraga.it/wp-content/uploads/2019/06/autodichiarazione-studenti-extracomunitari.pdf);
- 3. Domanda di ammissione stampata dal sistema, completata e firmata.

(\*) *Per Titoli di studi conseguiti all'estero: traduzione ufficiale e legalizzata dalla Rappresentanza italiana (Ambasciata o Consolato) nel Paese ove si è conseguito il titolo e la "dichiarazione di valore in loco" rilasciata dalla stessa Rappresentanza.*

Il Conservatorio ha messo a disposizione un Pc Studenti. Per ricevere assistenza, è necessario effettuare prenotazione presso la segreteria didattica (orari ufficio: dal Lunedì al Venerdì dalle ore 10:00 alle ore 12:00).

#### **Scadenzario**

Presentazione domande sessione estiva dal **15 maggio al 15 giugno;** per la sessione autunnale, **dal 19 giugno al 30 settembre.**

**Attenzione: non è possibile ripetere l'esame di ammissione in caso di non idoneità**. Date degli esami di ammissione: **1 luglio** - sessione estiva; **2° settimana di ottobre** (da confermare) - sessione autunnale.

#### **Studenti extracomunitari residenti all'estero**

Rivolgersi alla più vicina Rappresentanza Diplomatica Italiana nel proprio paese (dal 07/03/2019 al 24/07/2019). Gli studenti extracomunitari residenti all'estero non devono effettuare l'iscrizione online, ma devono recarsi alla locale Rappresentanza Diplomatica Italiana per avviare la procedura di pre-iscrizione. Gli Uffici preposti provvederanno alla traduzione e alla legalizzazione dei titoli ed al rilascio della prescritta "Dichiarazione di valore". *Per maggiori informazioni [http://www.studiare](http://www.studiare-in-italia.it/studentistranieri/)[in-italia.it/studentistranieri/.](http://www.studiare-in-italia.it/studentistranieri/)*

# **ISTRUZIONI PER LA PROCEDURAONLINE**

PER PROCEDERE CON LA RICHIESTA DI AMMISSIONE,

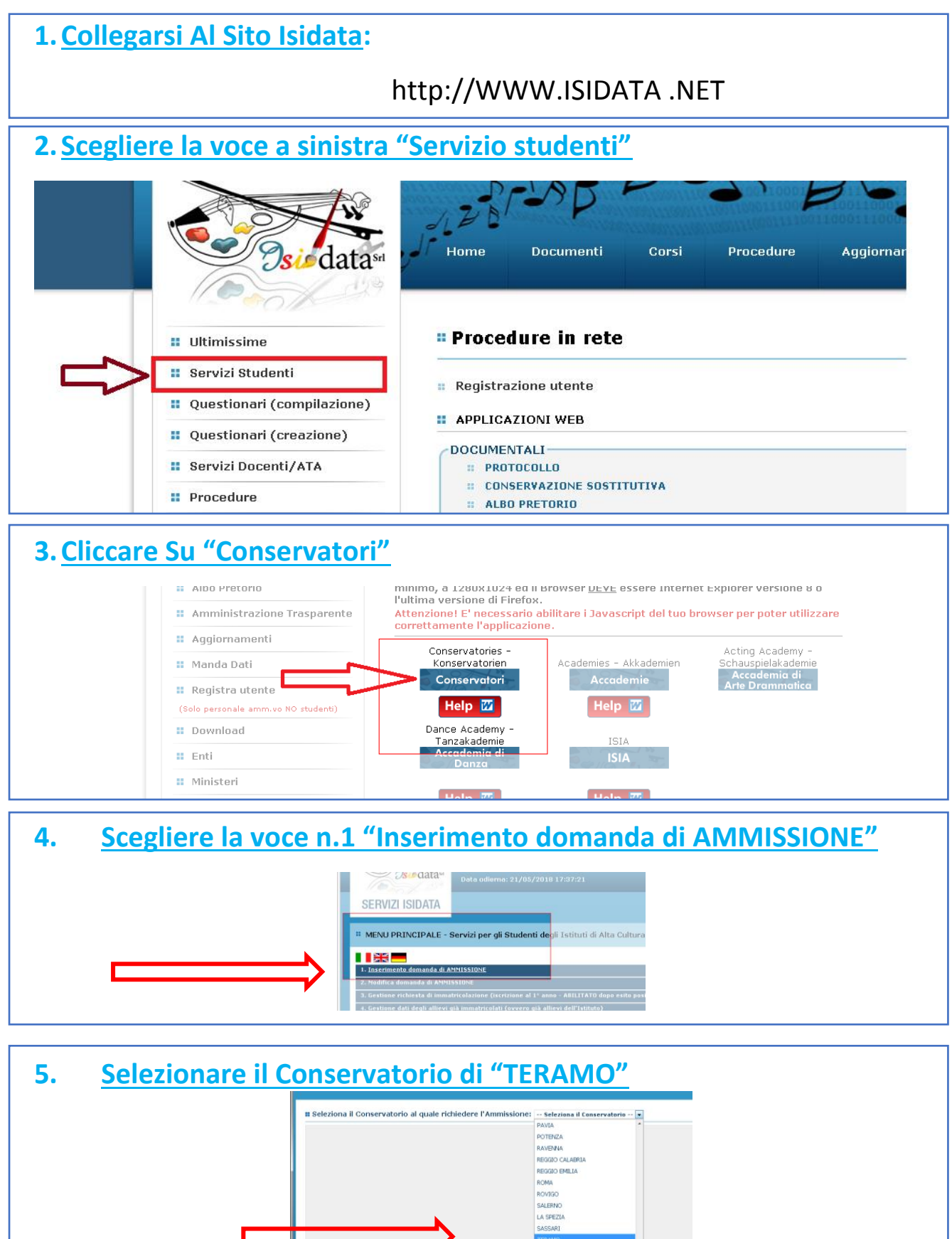

# **6. Riempire tutti i campi con asterisco \* e anche il titolo di studio (che non ha asterisco, ma è obbligatorio)**

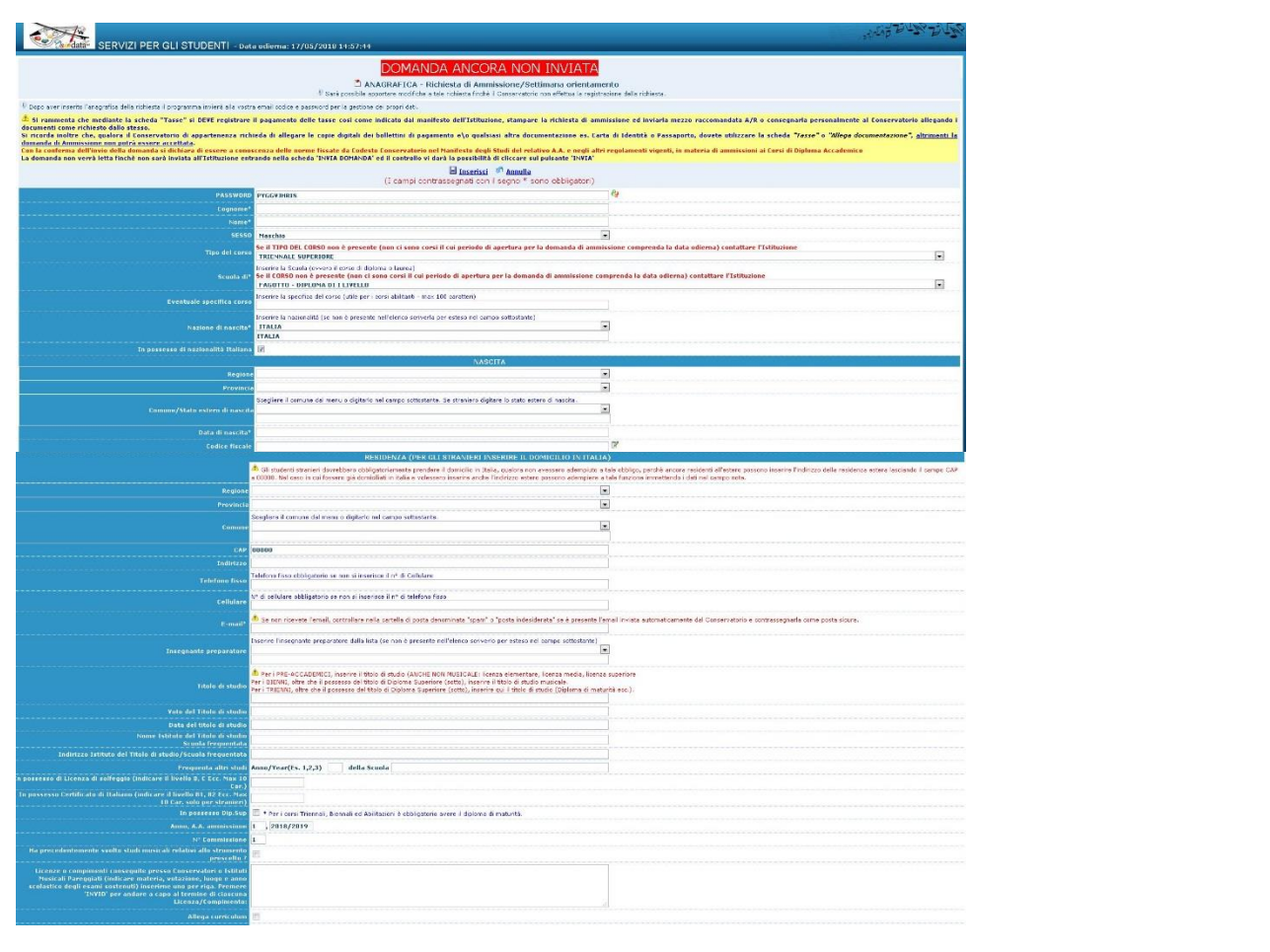

# **7. Una volta completati i campi cliccare su "Inserisci" in fondo alla pagina**

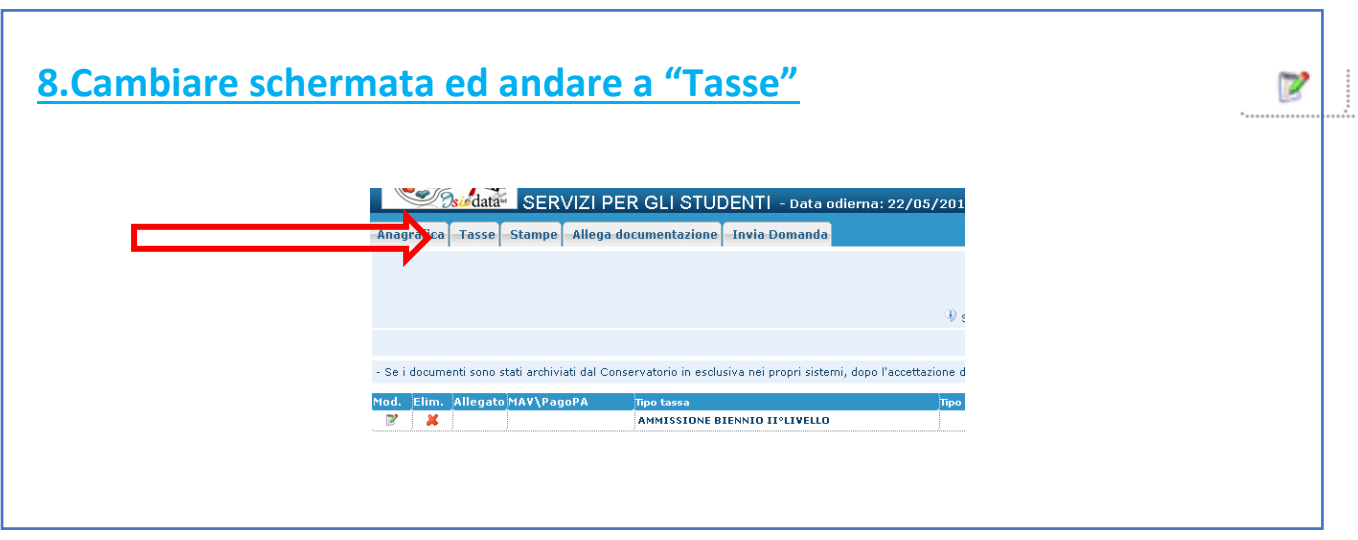

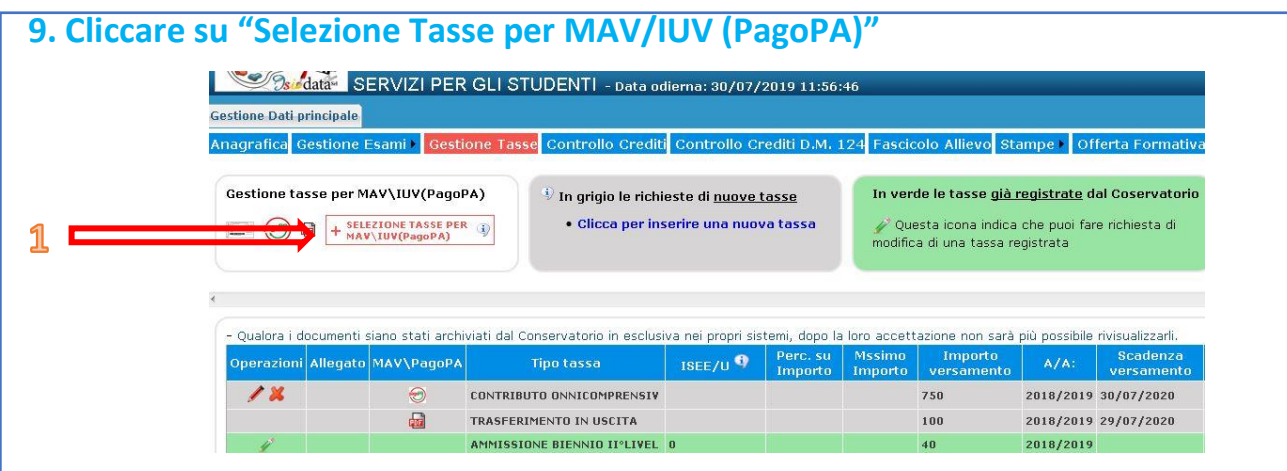

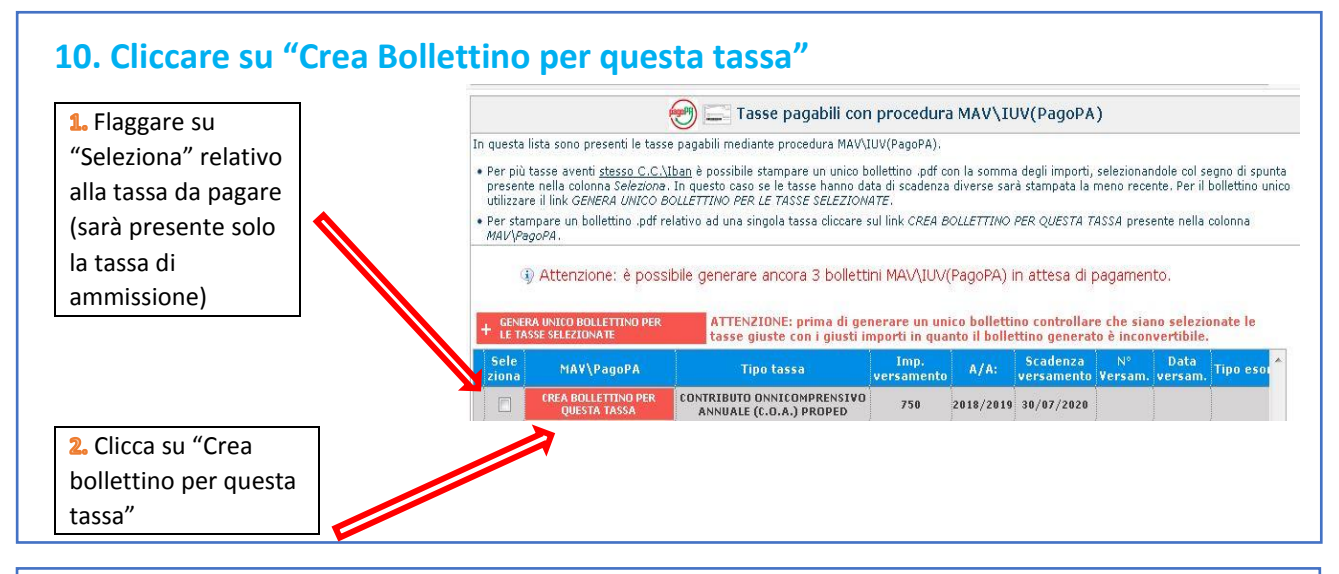

#### **11. Il sito avvisa dell'avvenuta generazione del bollettino. Cliccare su "icona PDF" per scaricare il bollettino**

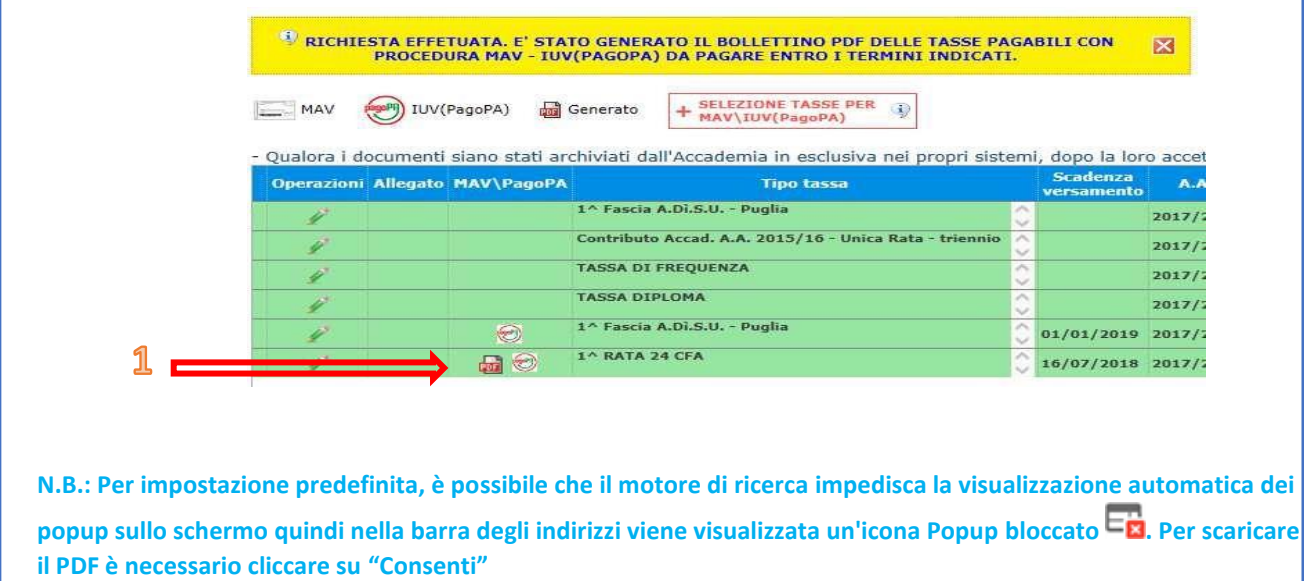

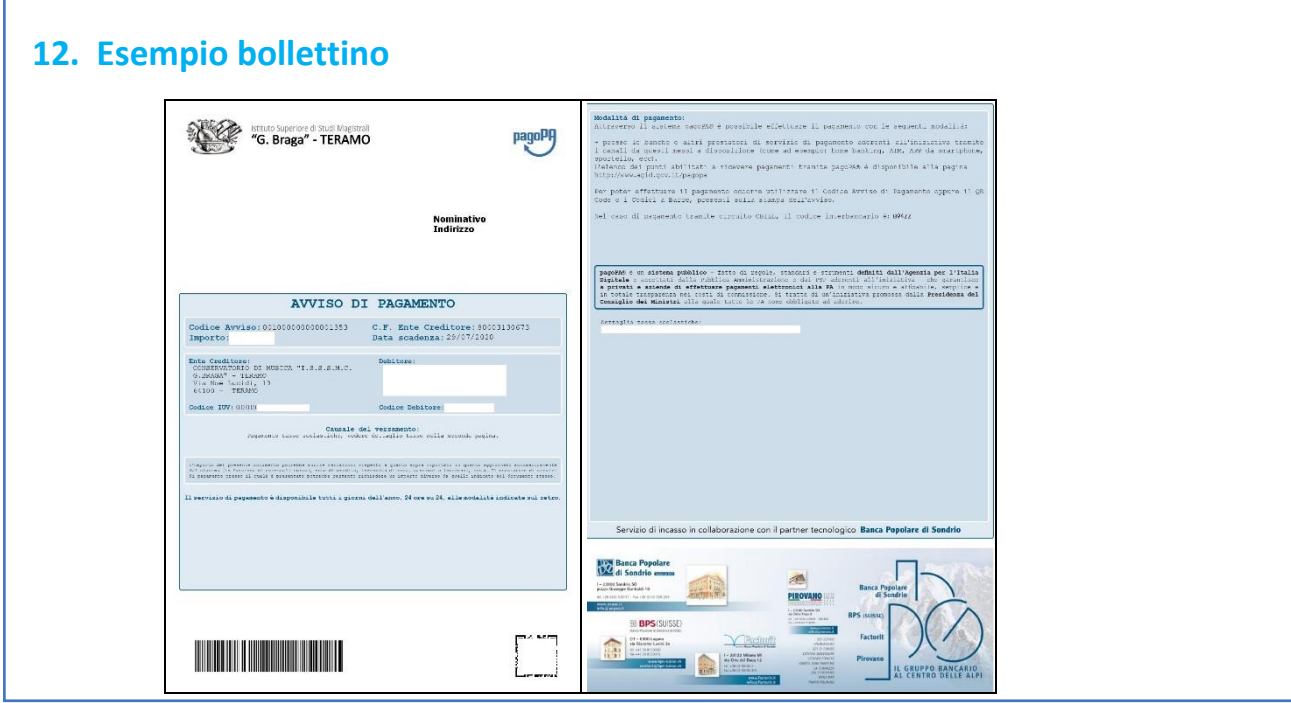

**13.ATTENZIONE: il numero di bollettini generabili e in attesa di pagamento è limitato a tre. Raggiunto il numero massimo di bollettini in attesa di pagamento generabili, il sistema avvisa che il numero di bollettini generabili è esaurito e i pulsanti di generazione vengono disabilitati**

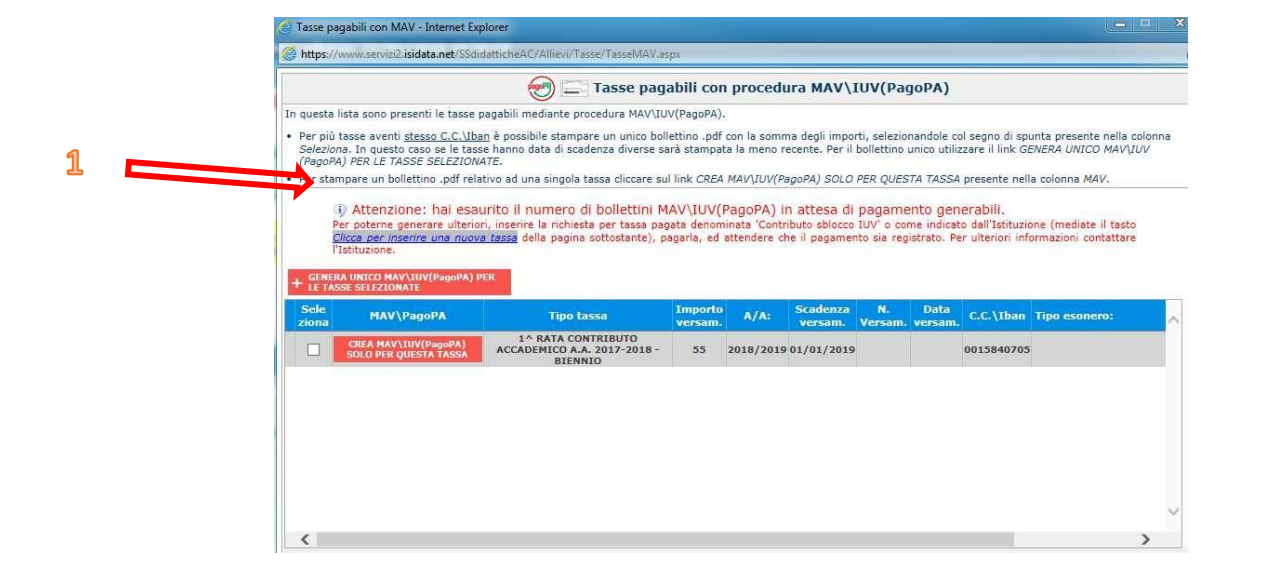

**14. Lo studente per poter generare ulteriori bollettini, deve pagare i precedenti non evasi ed attendere che siano importati i dati di ritorno bancari da parte della segreteria didattica, in modo tale che risultino al sistema i dati di pagamento. Se però lo studente dovesse necessariamente generare altri bollettini, può pagare la tassa denominata "CONTRIBUTO SBLOCCO IUV" ed attendere la sua registrazione da parte della segreteria didattica**

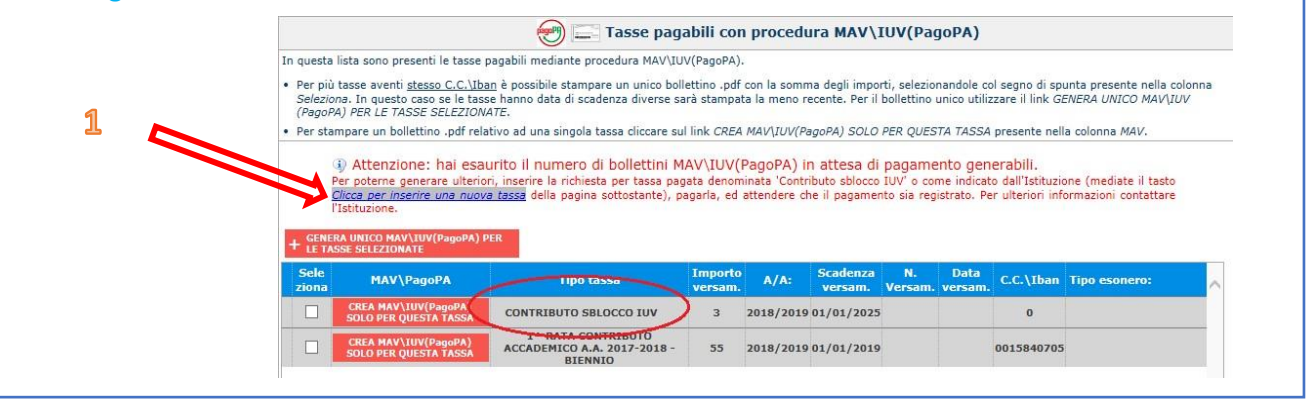

## **15.Cambiare schermata nuovamente ed andare a "Allega documentazione" e Inserire i documenti previsti a pagina 1**

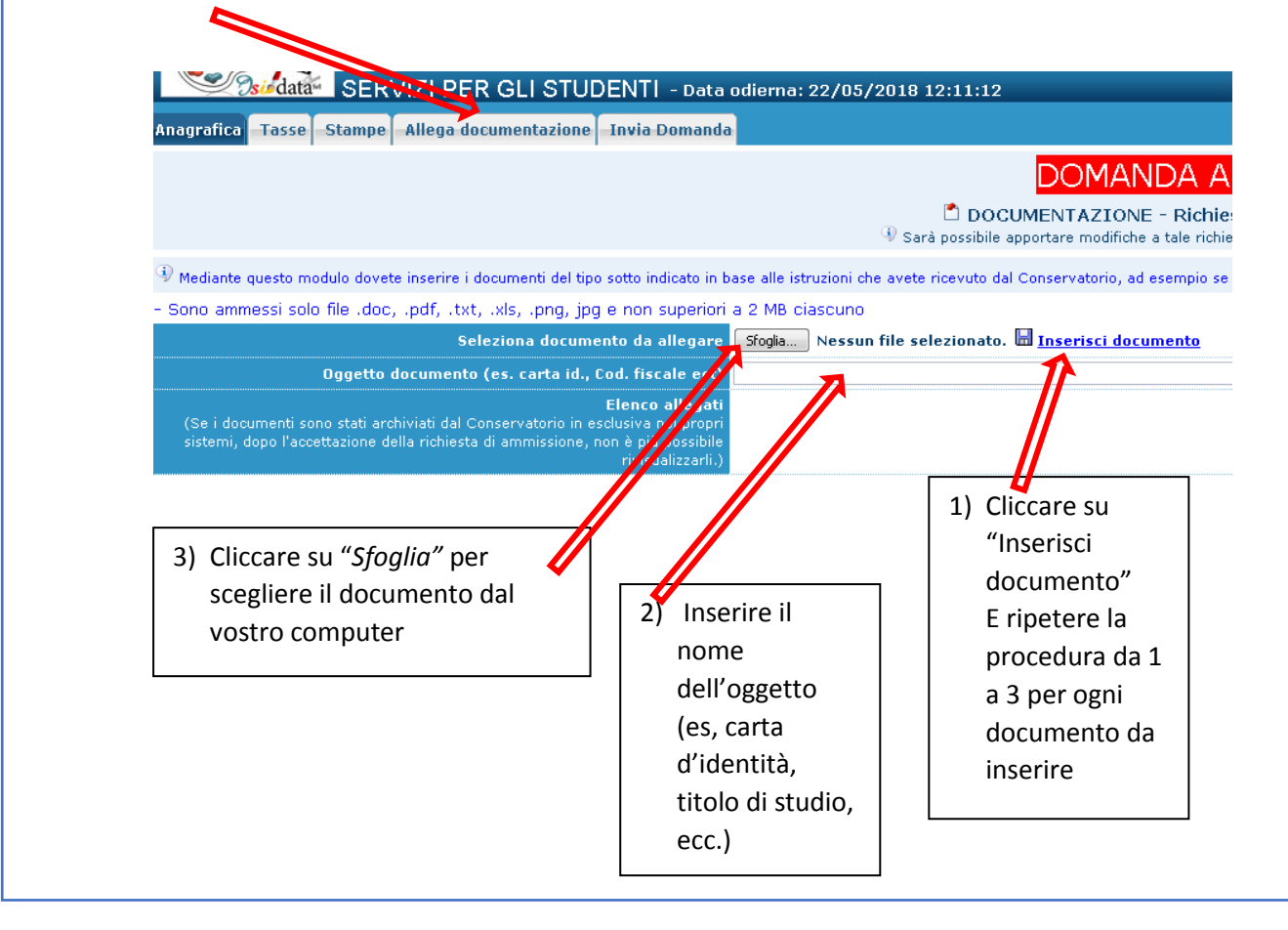

**16. Selezionate "***Stampa***" e poi "***STAMPA DOMANDA DI AMMISSIONE***" STAMPA DOMANDA DI AMMISSIONE Immatricolazione DIRETTA**  $\odot$  No  $\odot$  Si  $\Delta$  Selezionare solo se trattasi di richiesta iscrizione con immatricolazione diretta ossia SENZA esame di ammissione. Includi immagini bolletini  $\overline{\textbf{0}}$  Si  $\overline{\textbf{0}}$  No Il nominativo è minorenne?  $\bullet$  No  $\circ$  Si ESTREMI DEL DOCUMENTO DEL CANDIDATO/GENITORE Tipo documento di riconoscimento (Es. Patente Auto, Carta d'identita, ecc) **Numero Rilasciato il** Dal **Tipo stampa** PDF Percentuale grandezza carattere 100 Torna alle scelte delle certificazioni [ALT+Q] Stampa < Riempire i campi, selezionare "Tipo Stampa": PDF e cliccare su "STAMPA": una volta stampata, ultimare la compilazione, firmare e

inserire la scansione nel sistema (*vedi punto 15*)

Fino a questo momento potrete rientrare in più momenti per modificare l'anagrafica e allegare documenti, usando i parametri che vi sono stati inviati via email e selezionando la voce 2 "Modifica della domanda di ammissione".

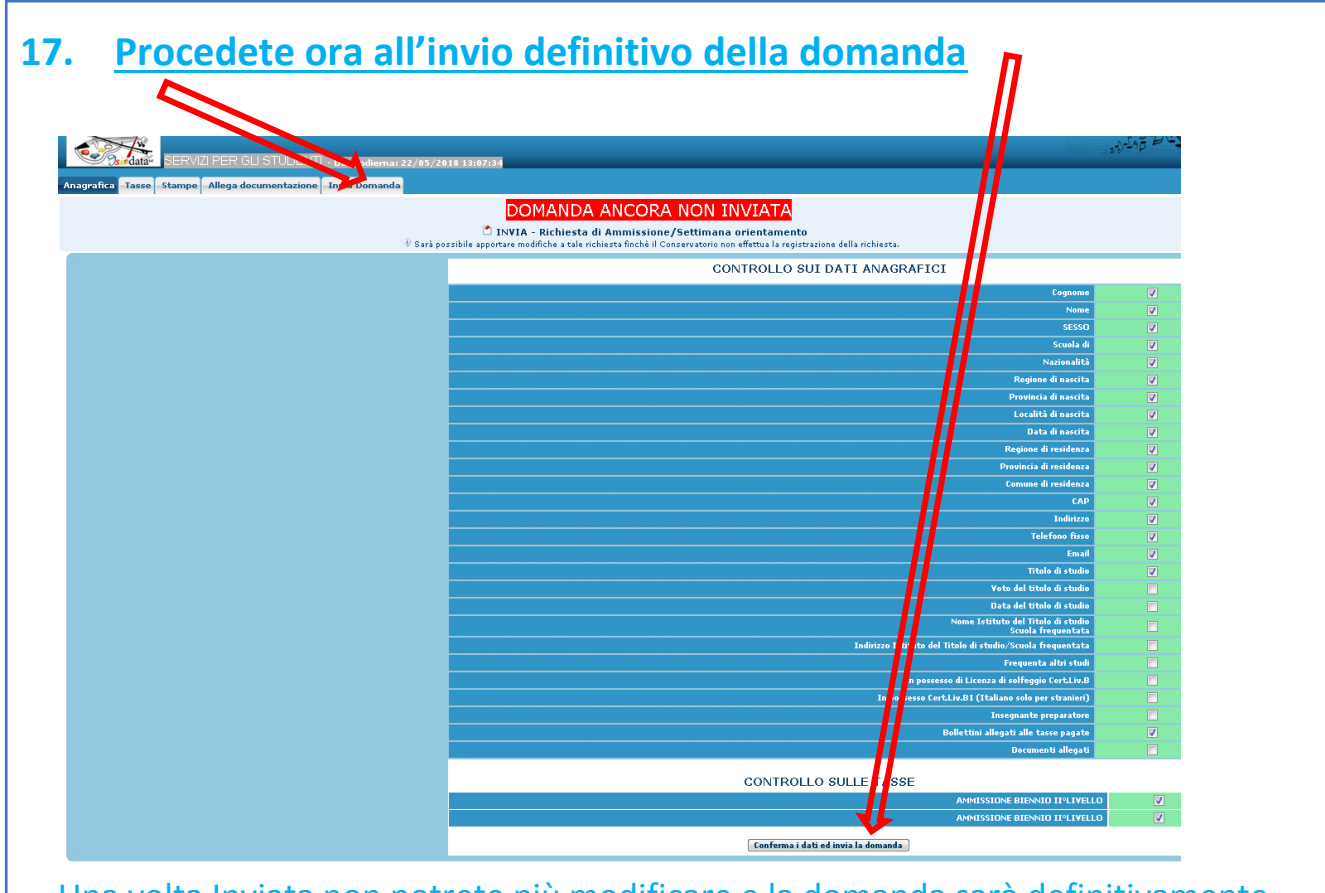

Una volta Inviata non potrete più modificare e la domanda sarà definitivamente inviata al conservatorio

### **LINK UTILI DEL CONSERVATORIO:**

**Le ammissioni ai corsi di Diploma Accademico di I livello contrassegnati col simbolo "\*" sul sito istituzionale (vedi link sotto) sono accettate con riserva , essendo gli stessi in attesa di approvazione ministeriale.**

### **OFFERTA FORMATIVA**

**(Programmi di ammissione, Programmi di corso, Piani di studio, regolamenti)**

**TRIENNIO (Corsi Accademici 1° livello):**  <http://www.istitutobraga.it/corso/accademici-1-livello/>

**BIENNIO (Corsi Accademici 2° livello)** <http://www.istitutobraga.it/corso/accademici-2-livello/>

### **CORSI PROPEDEUTICI**

<http://www.istitutobraga.it/corso/propedeutici/> *I programmi di Ammissione sono inseriti nei Programmi di studio, disponibili alla voce Percorsi di Studio.* 

Per ulteriori informazioni:

Orari di apertura al pubblico degli uffici di segreteria nella sede di Teramo, Via Noè Lucidi n. 19:

 tutte le mattine,dal Lunedì al Venerdì dalle ore 10:00 alle ore 12:00; apertura pomeridiana Giovedì dalle ore 15:00 alle ore 17:00.

Negli stessi orari sarà possibile contattare la segreteria telefonicamente al nr. **0861248866**.

**[segreteria@istitutobraga.it](mailto:segreteria@istitutobraga.it)**